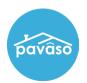

## **Browser Camera and Microphone Access**

## Chrome

Confirm the browser is allowing access to camera, microphone, and popups. If desired, these settings can be adjusted after the signing is complete.

- 1. From the URL bar, select the **toggle** icon.
- 2. From the dropdown menu, confirm camera and microphone are selected.
- 3. If the options do not appear in this menu, select **Site Settings**.

| 👻 倄 Pavaso                               | × +                              |          |
|------------------------------------------|----------------------------------|----------|
| <ul><li>← → <ol><li></li></ol></li></ul> | 😋 portal.pavaso.com/Home/PavasoA | pps      |
|                                          | portal.pavaso.com                | × 50     |
|                                          | Connection is secure             | >        |
| 2                                        | □• Camera                        |          |
| -                                        | Ø Microphone                     |          |
|                                          | Reset permissions                |          |
|                                          | Cookies and site data            | pps<br>> |
| 3                                        | 🔅 Site settings                  | ß        |
|                                          |                                  |          |

From the site settings, change the camera and microphone to **Allow**. Close the tab after making changes.

| Permissions |   | 5          | Reset permissions |  |  |
|-------------|---|------------|-------------------|--|--|
|             | 9 | Location   | Ask (default)     |  |  |
|             |   | Camera     | Allow             |  |  |
|             | Ŷ | Microphone | Allow             |  |  |

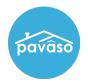

After making any changes or closing extra tabs, select the reload icon.

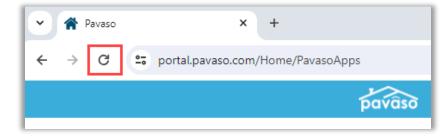

Camera, microphone, and speakers should function as expected.

If you continue to experience issues with the system test, also check computer settings to confirm no other programs are blocking use of your camera or microphone. Location of these settings will vary by operating system. If the issue persists, we recommend switching your browser to Firefox.

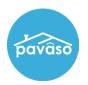

## **Firefox**

- 1. Select the Menu icon.
- 2. Select Settings.
- 3. Select Privacy and Security.
- 4. Select Camera.
- 5. Select Settings.
- 6. Enter https://www.portal.pavaso.com.
- 7. Make sure Block new requests asking to access your camera is unchecked.
- 8. Select Save Changes.

Note: Repeat steps 4 through 8 for the Microphone.

|                    |              | Gene      | eral                                                                                                    |                                 |                                                     |                   |
|--------------------|--------------|-----------|----------------------------------------------------------------------------------------------------|---------------------------------|-----------------------------------------------------|-------------------|
| Sync and save data | Sign In      | Hom       | e                                                                                                    |                                 |                                                     |                   |
| New tab            | Ctrl+T       | Q Searc   |                                                                                                    |                                 |                                                     |                   |
| New window         | Ctrl+N       |           | cn                                                                                                    |                                 |                                                     |                   |
| New private window | Ctrl+Shift+P | 3 Priva   | icy & Security                                                                                                    |                                 |                                                     |                   |
| Bookmarks          | >            | 🗘 Sync    |                                                                                                    |                                 |                                                     |                   |
| History            | >            | C Sync    |                                                                                                    |                                 |                                                     |                   |
| Downloads          | Ctrl+J       |           |                                                                                                    |                                 |                                                     |                   |
| Passwords          |              |           |                                                                                                    |                                 |                                                     |                   |
| Add-ons and themes | Ctrl+Shift+A | <b>t</b>  | ▶                                                                                                    |                                 |                                                     |                   |
| Print              | Ctrl+P       | C) Camera |                                                                                                    |                                 |                                                     | Se <u>t</u> tings |
| Save page as       | Ctrl+S       | 4         |                                                                                                    |                                 | 5                                                   | 501               |
| Find in page       | Ctrl+F       |           |                                                                                                    |                                 | -                                                   | Se <u>t</u> tings |
| Translate page     |              |           |                                                                                                    |                                 |                                                     |                   |
| Zoom               | - 100% + Z   |           |                                                                                                    |                                 |                                                     |                   |
| Settings 2         |              |           |                                                                                                    | ↓<br>↓                          |                                                     |                   |
| More tools         | >            | l r       |                                                                                                    | Settings - Camera Permission    | ns                                                  | ×                 |
| Help               | >            |           | The following websites bay                                                                                                    | o requested to access your comp | a Vau san shasifu which wok                         |                   |
| Exit               | Ctrl+Shift+Q |           | The following websites have requested to access your camera. You can specify which websites a<br>allowed to access your camera. You can also block new requests asking to access your camera. |                                 |                                                     |                   |
|                    |              | /         | Phttps://www.portal.pa                                                                                                    | vaso.com 6                      |                                                     | ٢                 |
|                    |              |           | Website                                                                                                    |                                 | Status                                              | •                 |
|                    |              |           |                                                                                                    |                                 |                                                     |                   |
|                    |              |           |                                                                                                    |                                 |                                                     |                   |
|                    |              |           |                                                                                                    |                                 |                                                     |                   |
|                    |              |           |                                                                                                    |                                 |                                                     |                   |
|                    |              |           | Remove Website R                                                                                                    | emove All Websites              |                                                     |                   |
|                    |              |           | <b>7</b>                                                                                                    |                                 |                                                     |                   |
|                    |              |           | Block new requests aski                                                                                                    | ng to access your camera        |                                                     |                   |
|                    |              |           | <ul> <li>Block new requests aski</li> <li>This will prevent any w</li> </ul>                                                                                                    |                                 | uesting permission to access<br>e website features. | your              |

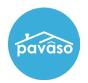

## **Pavaso Support**

Support Hours: https://pavaso.com/contact/ Phone/ Closing Hotline: (866) 288-7051 Email: support@pavaso.com View Our 24/7 Online Help Library